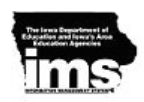

## **(Medicaid) Eligibility**

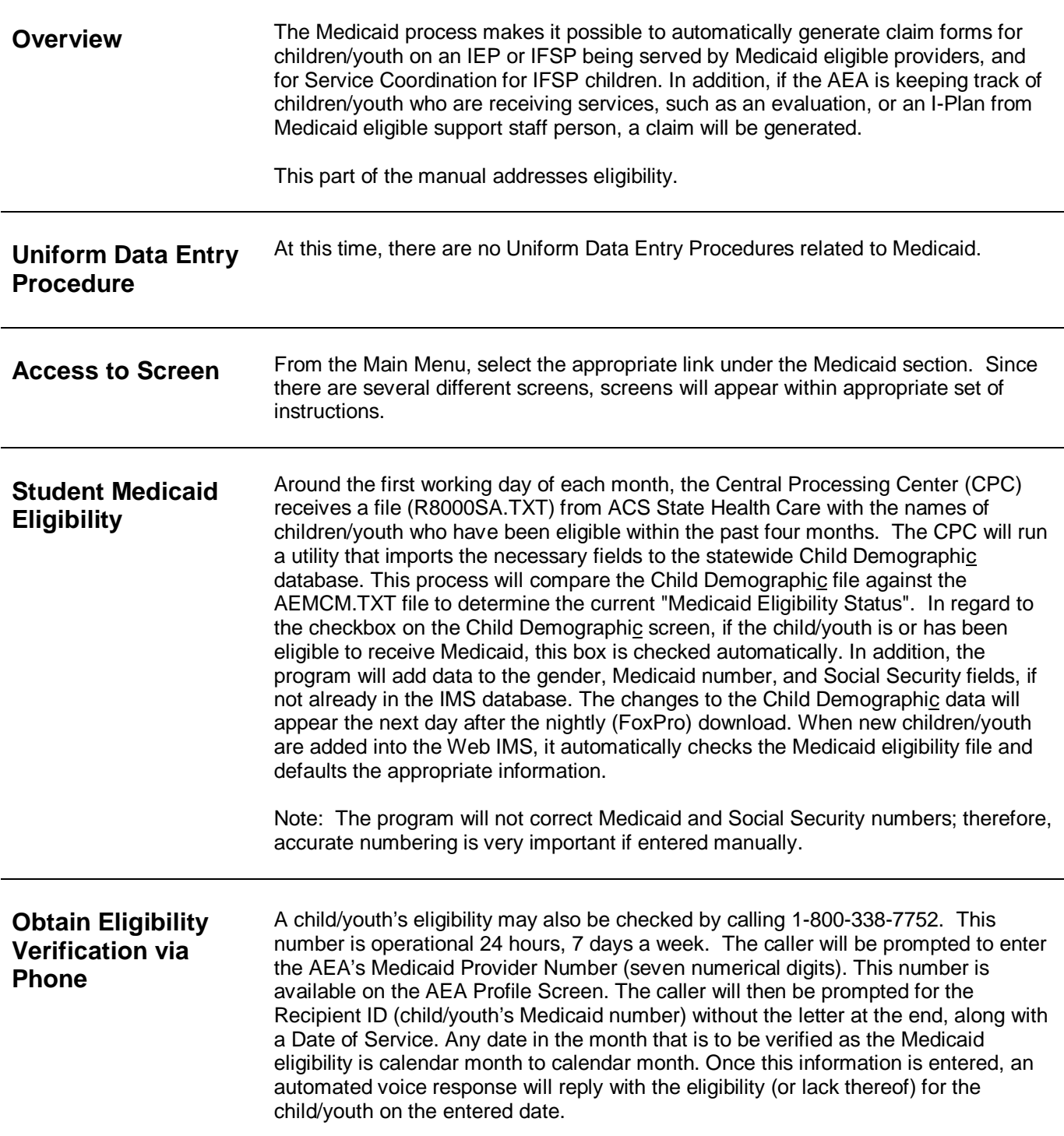

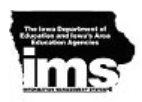

**View the Eligibility File**

- 1. From the web IMS data entry menu, click on View Eligible Students. Medicaid View Eligible Students
- 2. Type in one or more of the following fields: Last Name, First Name, Birthdate and click on the Search button.
- 3. The results will appear below the search criteria:

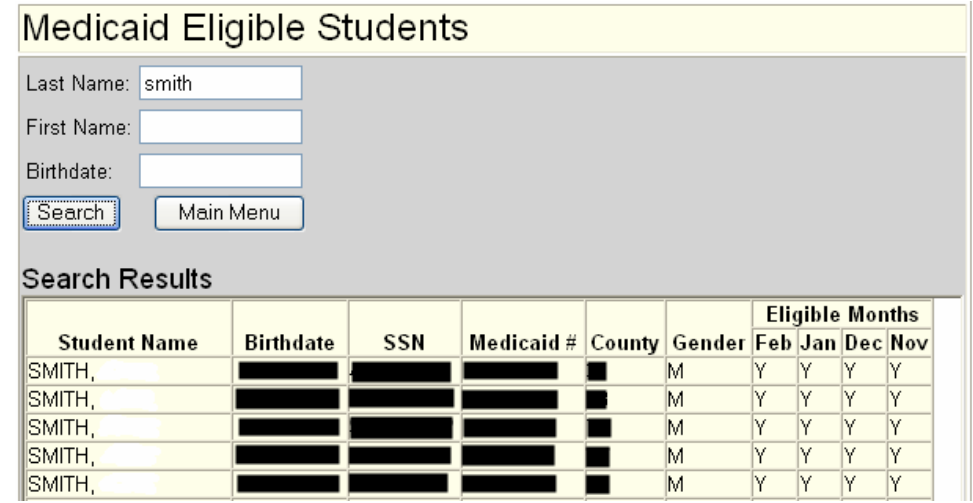

Note: The eligibility file is updated monthly.

**Create Excel Export for District** From web IMS, click on the Medicaid eligibility report and run for the appropriate district.